## Bugs & Wish list

Tracker field multiselect checkbox Input Type field emptied after upgrade from Tiki21.4 to Tiki23 | Tiki Wiki CMS Groupware :: Development

Tracker field multiselect checkbox Input Type field emptied after upgrade from Tiki21.4 to Tiki23

#### Status

Closed

## Subject

Tracker field multiselect checkbox Input Type field emptied after upgrade from Tiki21.4 to Tiki23

#### Version

23.x

# Category

- Regression
- Upgrade Blocker

#### Feature

**Trackers** 

### Resolution status

Fixed or Solved

# Submitted by

Bernard Sfez / Tiki Specialist

### Volunteered to solve

Jonny Bradley

# Lastmod by

Bernard Sfez / Tiki Specialist

## Rating

 $\star\star\star\star\star(0)$ 

## Description

I upgraded a Tiki21.4 from SVN that was using Chosen to a Tiki23.x from Git using Select2 instead.

If I look at some multiselect tracker fields type, I see that there is no more "Multiples-selection Checkboxes" option and that field values where it was set have been emptied.

I suspect this is a regression introduced when we removed Chosen for Select2.

If you don't touch it, checkboxes are displayed and the tracker items seems ok.

If you select the only option available you can't get back checkboxes till you empty the selection...? It is quite confusing.

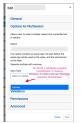

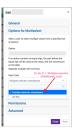

#### Solution

Would adding the missing option "Multiples-selection Checkboxes" and display it as the default empty selection fix this?

Fixed (at least improved hopefully) in 23.x in dd5d81c3?

Importance

8

Easy to solve?

7

Priority

56

Demonstrate Bug (Tiki 19+)

Please demonstrate your bug on show2.tiki.org

Version: trunk ▼

Demonstrate Bug (older Tiki versions)

Ticket ID

7973

Created

Tuesday 07 December, 2021 06:56:39 GMT-0000 by Bernard Sfez / Tiki Specialist

LastModif

Thursday 09 December, 2021 10:29:57 GMT-0000

## Comments

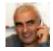

Bernard Sfez / Tiki Specialist 08 Dec 21 15:31 GMT-0000

Thank you Jonny for your quick answer.

I upgraded the Tiki, check "your" new code is there and recheck.

Same as the picture above.

I rebuilt-index, clear cache check on Chrome and Safari... no joy.

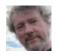

Jonny Bradley 09 Dec 21 10:19 GMT-0000

It's a javascript fix, did you clear your browsers' caches?

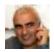

Bernard Sfez / Tiki Specialist 09 Dec 21 10:29 GMT-0000

??

Good fix then (tested).

Thanks.

## Attachments

| filename created hits comment version filetype |  |
|------------------------------------------------|--|
|------------------------------------------------|--|

No attachments for this item

The original document is available at https://dev.tiki.org/item7973-Tracker-field-multiselect-checkbox-Input-Type-field-emptied-after-upgrade-from-Tiki21-4-to-Tiki23